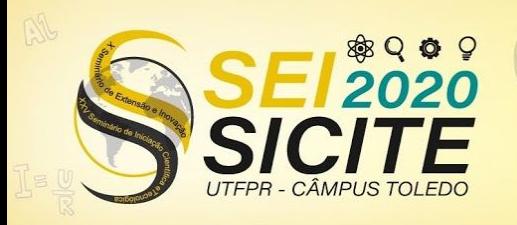

X Seminário de Extensão e Inovação XXV Seminário de Iniciação Científica e Tecnológica

23 a 27 de Novembro | Toledo - PR

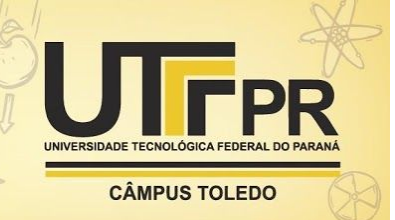

[https://eventos.utfpr.edu.br//sei/sei2020](https://eventos.utfpr.edu.br/sei/sei2020)

**O uso da linguagem de programação Scratch na criação de exercícios musicais**

# **The use of the Scratch programming language in the creation of musical exercises**

## **RESUMO**

O presente trabalho tem como objetivo relatar os motivos para a escolha da ferramenta Scratch, os prós e contras de usar essa plataforma para o ensino de música e incentivar o pensamento computacional de quem o produz. Para tal, foi feito um jogo cuja proposta é incentivar a associação do som das notas musicais aos seus nomes utilizando a ferramenta, onde procuramos demonstrar que ela pode servir para educação musical de crianças, jovens ou adultos dependendo de como é utilizada. O jogo foi submetido para teste, num ambiente de controle, para alguns cantores do Coral UTFPR e os resultados são demonstrados aqui neste artigo.

**PALAVRAS-CHAVE:** Inteligência computacional. Programação. Aprendizagem musical.

# **ABSTRACT**

This article introduces the reasons for choosing the Scratch tool, explains the pros and cons of using a platform for teaching music and encourages the computational thinking of those who produce it. Therefore, a game was made whose purpose was to encourage the association of the sound of musical notes to their names using the tool, in order to demonstrate that it can be used for musical education of children, young people or adults, depending on how it is used. The game was tested, into a controlled environment, for some choir singers from UTFPR Choir and the results are demonstrated in this article.

**KEYWORDS:** Computational intelligence. Programming. Musical learning

**Julia Zimmermann Cordeiro** julia.zimmercordeiro@gmail.com Universidade Tecnológica Federal

do Paraná, Curitiba, Paraná, Brasil **Priscilla Battini Prueter**

[pris@utfpr.edu.br](mailto:pris@utfpr.edu.br) Universidade Tecnológica Federal do Paraná, Curitiba, Paraná, Brasil

**Recebido:** 19 ago. 2020. **Aprovado:** 01 out. 2020. **Direito autoral:** Este trabalho está licenciado sob os termos da Licença Creative Commons-Atribuição 4.0

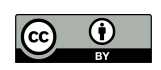

Internacional.

Página | 1

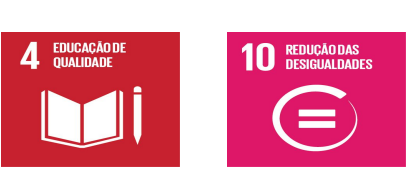

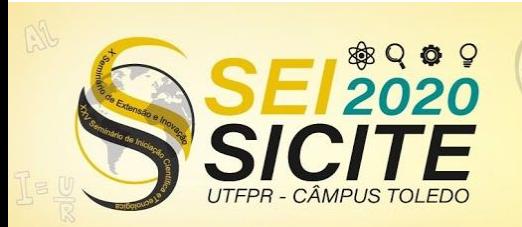

X Seminário de Extensão e Inovação XXV Seminário de Iniciação Científica e Tecnológica 23 a 27 de Novembro | Toledo - PR

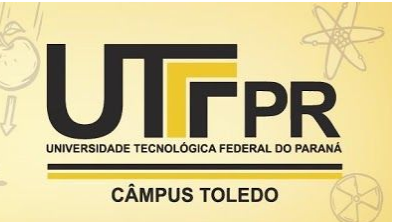

### **INTRODUÇÃO**

Como bolsista do Coral da UTFPR, produzi vários materiais visuais no âmbito do ensino musical como outros jogos e imagens imprimíveis. Para este momento de escrita do artigo, foi feito um recorte sobre o uso de uma das abordagens utilizadas. Em meu trabalho, sob orientação da professora Priscilla, montei um jogo utilizando Scratch cujo público alvo é o infanto-juvenil. Nele, o objetivo é escutar um som e responder o nome da nota musical correspondente a ele.

Scratch é uma linguagem de programação desenvolvida pelo MIT (Instituto de Tecnologia de Massachusetts) em 2007. É uma ferramenta educativa ideal para pessoas que não têm conhecimento prévio de outras linguagens de programação. Existem muitas possibilidades de usos para criação como jogos, animações interativas, etc. Seu uso promove incentivo ao desenvolvimento do pensamento computacional do programador.

De acordo com Rosa Vicari (2018), "O pensamento computacional envolve identificar um problema (que pode ser complexo) e quebrá-lo em pedaços menores de mais fácil análise, compreensão e solução (decomposição)". Portanto, ele é uma importante ferramenta para as pessoas mesmo que elas não sejam programadoras; nas crianças, auxilia no crescimento e melhora o desenvolvimento cognitivo<sup>1</sup>, sendo interessante incentivá-lo à todos.

O aprendizado musical também é importante para o desenvolvimento pessoal e pode vir de várias fontes, ainda mais considerando opções de ensino à distância. Dessa forma, o jogo criado é um jeito divertido de aprender música para as crianças e desenvolver o pensamento computacional dos professores ou pessoas que podem também criar materiais similares com o Scratch.

#### **MATERIAL E MÉTODOS**

Primeiramente, um algoritmo é uma sequência finita de comandos (regras, operações, condições) que servem para resolver problemas; eles não estão presentes apenas na programação, mas também em muitas situações do nosso dia-a-dia, como receitas culinárias, manuais de instrução, rotinas e mais.

Um software ou programa de computador contém um algoritmo em si. Linguagem de programação é a nossa "comunicação" com o computador, um conjunto de regras sintáticas e semânticas que podem ser mais ou menos parecidas com as linguagens que falamos. Outros elementos (compiladores, interpretadores) traduzem o código que escrevemos para que o computador, que entende apenas 0 e 1, possa executar o programa.

Neste projeto, a linguagem de programação utilizada foi o Scratch, a fim de desenvolver o projeto diretamente em seu *site* [\(scratch.mit.edu\)](https://scratch.mit.edu/). Ela utiliza o conceito de programação em blocos, ideal para pessoas sem conhecimento prévio pois as desvia das dificuldades iniciais de aprender programação, tais como sintaxe, compiladores, tipos de dados, etc. Os blocos são como linhas de

<sup>&</sup>lt;sup>1</sup> Laços que se repetem conforme a condição escolhida pelo programador.<br>Pontre de Serateb é um objeto que pede ter seu próprio eódico de funci

Dentro do Scratch, é um objeto que pode ter seu próprio código de funcionamento, como uma entidade.

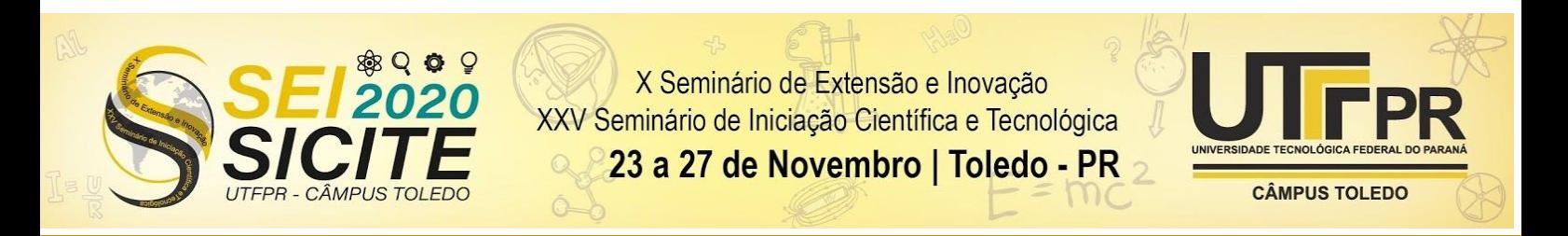

comando prontas, funcionando como variáveis, loops<sup>1</sup>, operações e outros comandos. Ela conta também com outros recursos como *sprites*² que podem funcionar como botões ou figuras que guiam o jogo, planos de fundo, gravador e editor de sons, etc.

Para o jogo, foram usados cenários encontrados na internet ou feitos no próprio editor de imagens embutido no projeto para servirem como os diferentes planos de fundo; porém, caso seja a vontade do programador, existem cenários prontos. Os sons que foram utilizados foram produzidos no [Chrome](https://musiclab.chromeexperiments.com/Song-Maker/song/5585520945004544) Music Lab, que é um laboratório virtual de música desenvolvido pelo Google, para que não houvesse ruído, mas outra opção seria utilizar um piano ou violão afinado e gravar o som, já que o Scratch permite tanto a gravação quanto upload de sons prontos. Os *sprites* que usamos (gato e microfone) já vieram com a ferramenta, mas ela permite fazer uploads da mesma forma; o gato é o guia do jogo para o usuário, que informa onde clicar e se o usuário acertou ou errou, e o microfone funciona como um botão onde o usuário clica para sair do jogo e voltar à tela inicial; poderia ter sido criado uma imagem com fundo transparente (formato .png) para esta função, mas como estas alterações aumentam a complexidade do projeto, preferimos utilizar os *sprites* que o Scratch mesmo disponibiliza. A Figura 1 é o código, bastante simples, do microfone.

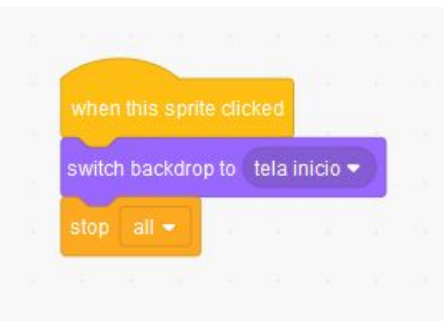

Figura 1 - Código do microfone

Fonte: Scratch (Autoria própria) (2020)

A intenção era de que o jogo envolvesse a percepção de notas, o que é importante no aprendizado musical. Inicialmente foram levadas em consideração sete notas musicais pertencentes à escala de Dó Maior (dó a si).

A mecânica do jogo constitui-se de: inicialmente o usuário seleciona o exercício e decide se irá ler as regras ou não, caso de não seja a primeira vez que joga. Depois, todas as notas existentes no jogo são executadas. Aleatoriamente, uma nota é escolhida e executada três vezes seguidas, e o jogador responde o nome dela (letras minúsculas, sem acentos), caso acerte, outra nota toca e caso erre, ele permanece no *loop* até acertar.

Uma das dificuldades iniciais foi pensar na aleatoriedade na hora de tocar a nota, pois as variáveis, que são objetos que podem guardar informações, não armazenam sons no Scratch; porém existe um bloco de comando para realizar uma escolha aleatória entre dois valores. A solução foi criar um *loop* que se repetia enquanto o jogador não aperta o microfone, ou seja, o jogo só tem fim quando o jogador decide sair dele, e cada vez que este *loop* acontece, escolhe um número aleatório entre 1 e 7. Cada um destes números foi associado com uma

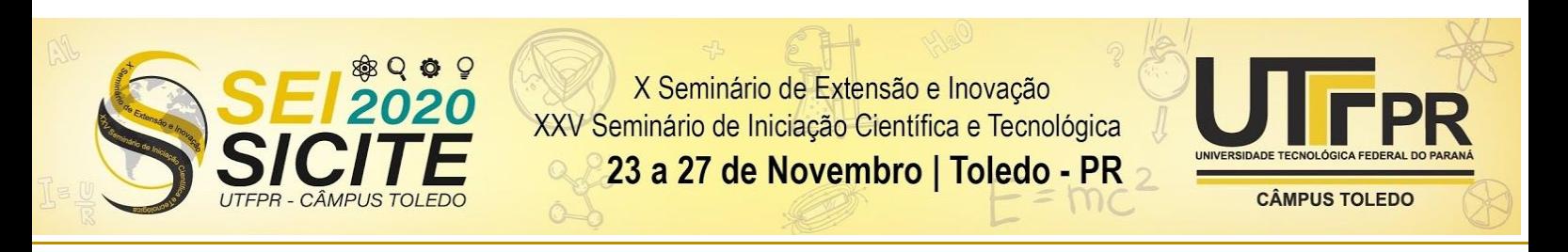

das notas, então, para cada uma, foi feito outro *loop* interno ao primeiro. Este último era igual para todas as notas: a nota toca três vezes, o gatinho pergunta qual é ela, se o jogador acertar, passa para a próxima nota; se errar, toca novamente e pergunta, até que acerte.

A Figura 2 é um exemplo do gatinho perguntando ao jogador qual nota tocou:

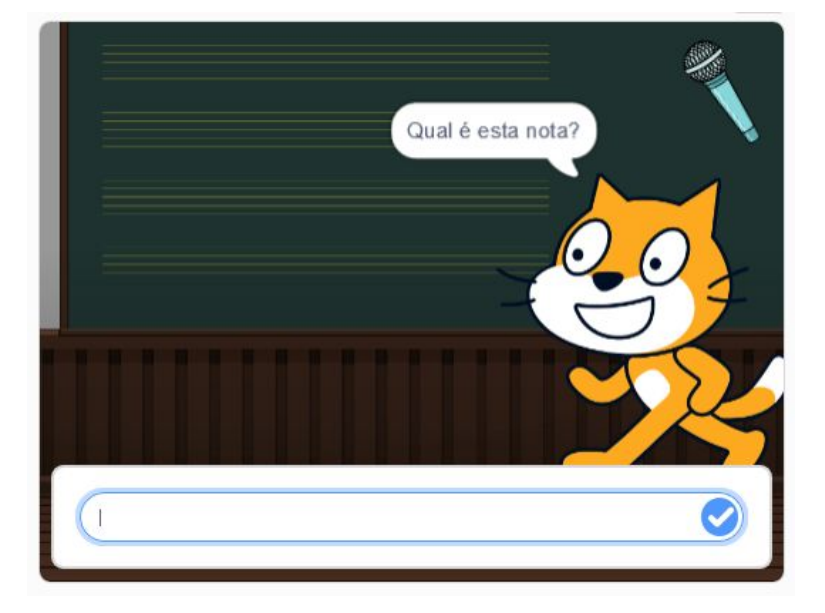

Figura 2 - Uma das telas do jogo

Fonte: Scratch (Autoria Própria) (2020)

#### **RESULTADOS E DISCUSSÃO**

Como sou aluna de Sistemas de Informação, já tenho um conhecimento prévio no assunto e minha orientadora também, por isso, nenhuma de nós considera difícil programar em Scratch. Porém, a programação em bloco (existem outras linguagens que também a utilizam) foi pensada justamente para ser mais fácil e principalmente para ensinar aos mais jovens os conceitos básicos da programação, como condições, repetições, decisões e outros que são os requisitos para escrever programas funcionais; assim, ter tido o contato com esta ferramenta pode inclusive facilitar o aprendizado de linguagens que são de fato utilizadas na indústria. Não possuo grande conhecimento musical, apenas o suficiente para desenvolver este jogo, já minha orientadora tem grande conhecimento e com isso conseguimos criar um exercício que foi considerado eficaz.

O projeto foi enviado para um grupo de controle do Coral UTFPR para que fosse testado e pudesse receber críticas sobre seu desempenho. Foi relatado que o jogo cumpre seu papel de incentivar o aprendizado musical. A experiência

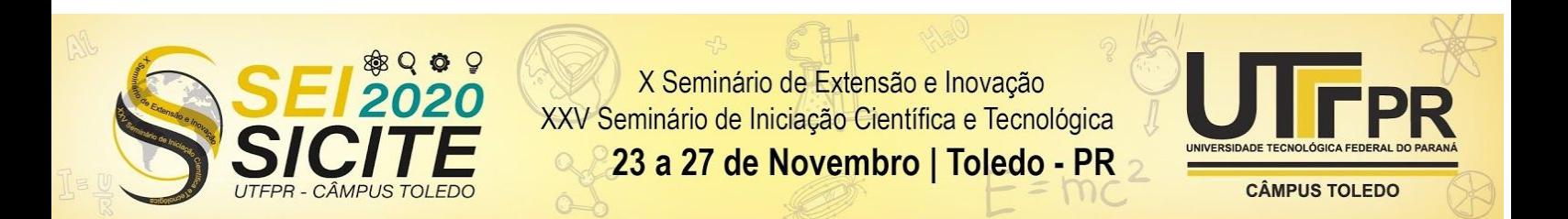

desta autora também foi positiva a respeito do desenvolvimento deste tipo de exercício. O perfil das pessoas que testaram é o público jovem adulto, todos com acesso e habilidade de utilização do celular, e com conhecimento musical que varia de muito pouco até grande; em todos os casos, conseguiram compreender a proposta do jogo e completá-lo sem muita dificuldade, mesmo os iniciantes na aprendizagem musical.

Uma característica que foi relatada pelos usuários é que para uso no celular o programador deve ter mais cautela ao desenvolver a aplicação, pois existem comandos que são mais fáceis de lidar caso consideramos que a pessoa esteja num computador, por exemplo, com acesso ao teclado. Inicialmente o botão microfone do jogo era a barra de espaço do teclado, mas recebi o *feedback* que quem joga por celular não tem a barra de espaço disponível para ser apertada sem abrir uma caixa de texto. Portanto, deve-se prestar mais atenção nestes detalhes ao se levar em consideração que atualmente, menos pessoas utilizam computadores ou notebooks e investir mais dedicação na criação de botões, o que pode aumentar um pouco a dificuldade do projeto. Entretanto, com mais criatividade, é fácil desviar destes problemas, principalmente se o projeto em questão for simples e não necessite de tanta interação com o usuário.

Esse teste realizado num ambiente de controle proporcionou um breve estudo sobre UX (User Experience) que é um conceito que abrange todos os elementos que envolvem a experiência do usuário com um produto ou uma empresa, conforme afirma o psicólogo cognitivo Donald Norman (*apud* BULEY, 2013). UX Design vem sendo uma área do conhecimento amplamente discutida e programar com o Scratch, por envolver diretamente a interface em que o usuário interage com o programa, requer um pouco de atenção à UX, e na maioria das vezes, o programador não percebe tão bem algum deslize nela quanto uma pessoa que não programou, portanto é bom realizar testes com os programas criados e pesquisar sobre este assunto caso o projeto demande mais dedicação à interface.

Para uma possível melhoria deste jogo no futuro, uma das possibilidades é considerar níveis diferentes, para abranger mais pessoas em diferentes estágios de conhecimento musical, adicionando oitavas nas notas para aumentar a complexidade e ficar mais desafiador; ou também, criar um nível mais simples caso sete notas seja difícil para alguns. Dentro do ensino musical existem muitas opções de exercícios possíveis de serem criados com Scratch, como percepção de acordes (mais difícil), relacionar a nota na partitura com o som dela ou com seu nome, relacionar notas em claves diferentes, nestes casos utilizando mais a parte visual do programa, exercícios de canto e muito mais.

#### **CONCLUSÃO**

A linguagem de programação Scratch é uma ferramenta muito interessante para criação de conteúdos para quem deseja ensinar ou também aprender pois oferece diversas possibilidades de criação de conteúdo. Neste projeto, o objetivo de incentivar a percepção de notas musicais foi atingido. O exercício criado foi um dos primeiros a serem executados a partir do Scratch e essa aproximação da

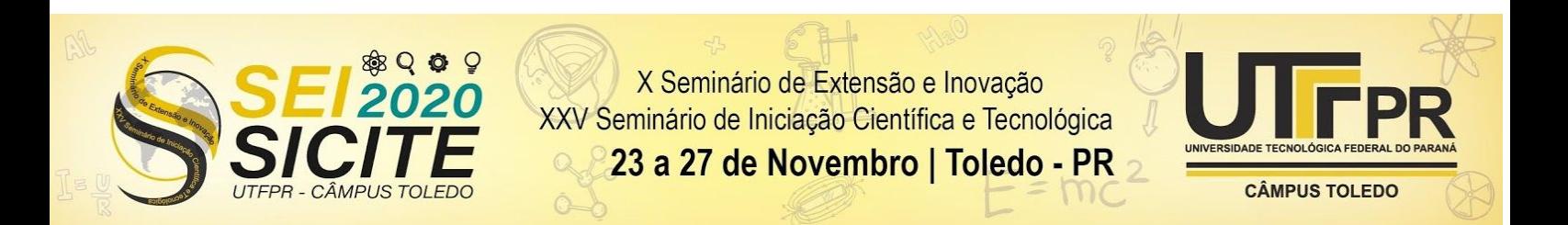

música com o pensamento computacional ficou evidente durante o processo de elaboração dos exercícios. A identificação de notas, assim como de problemas, e o desenvolvimento de possíveis soluções faz parte de ambas as áreas: Música e Computação.

Um dos âmbitos mais importantes aqui é o desenvolvimento do pensamento computacional. Se for, por exemplo, usado por um(a) professor(a) de música para ensinar aos seus alunos, o Scratch também abre portas na variedade de exercícios que permite criar e por permitir que estes sejam praticados à distância. Também é feito bom uso ao deixar as crianças e adolescentes criarem seus próprios projetos com ele, contribuindo para seu desenvolvimento cognitivo, o que melhora a capacidade de percepção de algoritmos, resolução de problemas e uso da lógica, afinal, o pensamento computacional não é só para quem deseja se tornar um programador, e sim um recurso útil para todos nós.

O projeto desenvolvido pode ser conferido no link abaixo:

<https://scratch.mit.edu/projects/418018408>

#### **AGRADECIMENTOS**

Agradeço à Fundação Araucária por fomentar este trabalho através da bolsa. Agradeço à UTFPR por me proporcionar o conhecimento para realizar este trabalho. Agradeço à professora Priscilla pela orientação neste trabalho e nos demais que realizei dentro do projeto Vozes da Tecnológica.

#### **REFERÊNCIAS**

DE SOUSA, M. R.; BERTOMEU, J. V. C. **UX Design na criação e desenvolvimento de aplicativos digitais**. Informática na educação: teoria e prática, Porto Alegre, v. 18, n. 2, jul./dez. 2015. Disponível em: [https://seer.ufrgs.br/InfEducTeoriaPratica/article/view/54897.](https://seer.ufrgs.br/InfEducTeoriaPratica/article/view/54897) Acesso em: 03

set. 2020.

VICARI, R. M.; MOREIRA, A.; MENEZES, P. B. **Pensamento computacional: revisão bibliográfica**. 2018. Disponível em: [https://www.lume.ufrgs.br/bitstream/handle/10183/197566/001097710.pdf?se](https://www.lume.ufrgs.br/bitstream/handle/10183/197566/001097710.pdf?sequence=1)

[quence=1](https://www.lume.ufrgs.br/bitstream/handle/10183/197566/001097710.pdf?sequence=1). Acesso em: 04 set. 2020.

VIEIRA, S. da S.; SABBATINI, M. **Cultura Maker na educação através do Scratch visando o desenvolvimento do pensamento computacional dos estudantes do 5° ano de uma escola do campo da cidade de Olinda-PE**. ReDoC, Rio de Janeiro, v. 4, n. 2, maio/ago. 2020. Disponível em:

[https://www.e-publicacoes.uerj.br/index.php/re-doc/article/viewFile/50671/347](https://www.e-publicacoes.uerj.br/index.php/re-doc/article/viewFile/50671/34722) [22](https://www.e-publicacoes.uerj.br/index.php/re-doc/article/viewFile/50671/34722). Acesso em: 03 set. 2020.

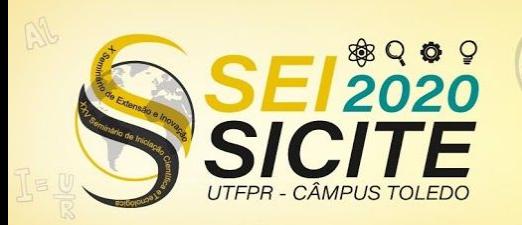

X Seminário de Extensão e Inovação XXV Seminário de Iniciação Científica e Tecnológica

23 a 27 de Novembro | Toledo - PR

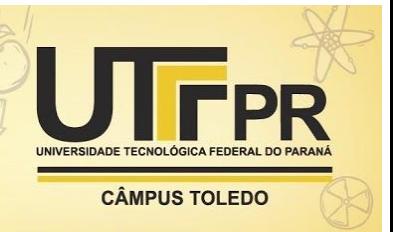

O que é PENSAMENTO COMPUTACIONAL e por que isso é importante? **Happy Code**, c2019. Disponível em: [https://happycodeschool.com/blog/o-que-e-pensamento-computacional-por-qu](https://happycodeschool.com/blog/o-que-e-pensamento-computacional-por-que-e-importante/)

[e-e-importante/](https://happycodeschool.com/blog/o-que-e-pensamento-computacional-por-que-e-importante/). Acesso em: 01 ago. 2020